# Backhaul Manager-scripts op CGOS CGR 1000 uitvoeren  $\overline{\phantom{a}}$

## Inhoud

Inleiding Voorwaarden Vereisten Gebruikte componenten Achtergrondinformatie Stappen om scripts uit te voeren **Uitloggen** 

## Inleiding

Dit document beschrijft hoe u het bhmr.tcl-script op Cisco 1000 Series Connected Grid-router (CGR1000) met Connected Grid-besturingssysteem (CGOS) kunt uitvoeren. De backhaul verwijst naar de ipsec-tunnel die zich terugsluit op Head-end router (HER).

### Voorwaarden

### Vereisten

Er zijn geen specifieke vereisten van toepassing op dit document.

#### Gebruikte componenten

Dit document is beperkt voor CGOS-versie op CGR1000 Series routers; CGR 1120, CGR 1240.

De informatie in dit document is gebaseerd op de apparaten in een specifieke laboratoriumomgeving. Alle apparaten die in dit document worden beschreven, hadden een opgeschoonde (standaard)configuratie. Als uw netwerk live is, moet u de potentiële impact van elke opdracht begrijpen.

### Achtergrondinformatie

Normaal gesproken bevindt CGR zich in een afgelegen gebied met een 3G-verbinding als primaire verbinding. Om het verkeer naar het datacenter te beveiligen, gebruikt de CGR een ipsec-tunnel. Als resultaat hiervan, beschouw de ipsec tunnel als de backhaul. Het bhmgr.tcl script, wanneer correct ingesteld, probeert de verbinding van de backhaul opnieuw te starten als er een link probleem is. De 3G-kaartconnectiviteit kan bijvoorbeeld vlekkerig zijn. Aangezien de interface vast kan komen te zitten, kan het backhaul-script de 3G-module op CGR herladen om de link te herstellen. Als deze procedure niet geslaagd is, probeert het script de CGR in laatste instantie opnieuw op te starten.

### Stappen om scripts uit te voeren

1. Bepaal welke interface(s) moet(en) worden bewaakt. Normaal gesproken moet backhual de ipsec-tunnel bewaken omdat de tunnel de verbinding met de HER vormt. Ook, moet u bepalen welke interface de ipsec tunnel gebruikt om de tunnel te vormen. Bijvoorbeeld; Ethernet2/1 is de hoofdverbinding en Tunnel 0 is de ipsec-tunnel.

2. Stel de 'environment' variabele in. Alleen bepaalde omgevingsvariabelen zijn vereist, maar de andere zullen standaard zijn als ze niet zijn ingesteld. Meer informatie is te vinden bij het lezen van het script zelf. Standaard wordt de interface-reset elke 360 minuten uitgevoerd en wordt de herlading uitgevoerd op 720 minuten wanneer de timer verlopen.

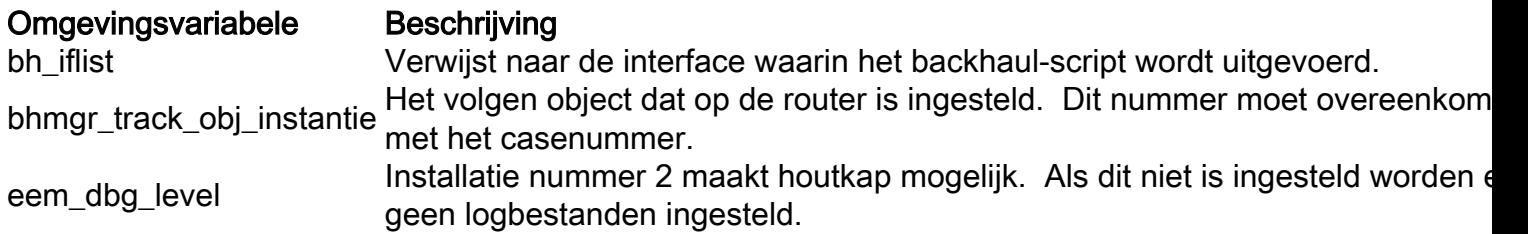

Bijvoorbeeld;

event manager environment bh\_iflist "eth2/1 tunnel0" event manager environment bhmgr\_track\_obj\_instance "1" event manager environment eem\_dbg\_level "2"

3. Configuratie van het spoorobject aan de IP-sec-tunnel. Gebruik spoor 1 aangezien dit voor stap 4 zal worden gevormd tijdens het EEM toestellings gedeelte.

Bijvoorbeeld;

track 1 interface tunnel0 line-protocol delay up 120 down 120

#### 4. Gebruik deze configuratie om object 1 in de EEM-applicatie te volgen.

#### Bijvoorbeeld;

event manager applet bhmgrbhdown event track 1 state down action 1.0 syslog priority critical msg Backhaul is down action 2.0 cli tclsh volatile:bhmgr.tcl bhmgr\_process\_bh\_down action 3.0 cli command maximum-timeout event manager applet bhmgrbhup

event track 1 state up action 1.0 syslog priority errors msg Backhaul is up action 2.0 cli tclsh volatile:bhmgr.tcl bhmgr\_process\_bh\_up action 3.0 cli command maximum-timeout

5. Het backhaul-beheerscript is geïntegreerd in het CGOS en bevindt zich op een vluchtige partitie. Als het backhaul-script ontbreekt, zet dan bhmgrl.tcl op een vluchtige partitie.

6. Roogeer de bhmgr\_monitor met de configuratie. Zodra dit draait, stelt het script de omgevingsvariabele instelling in Stap 2. Als de beleggingsvariabele niet wordt gevonden, gebruikt het script de standaardinstelling in het script.

Bijvoorbeeld;

scheduler job name bhmgr\_monitor tclsh volatile:/bhmgr.tcl bhmgr\_monitor Uitvoer:

 eem\_dbg\_level : 2 eem\_dbg\_level : 2 bhmgr\_track\_obj\_instance : 1 bhmgr\_track\_obj\_instance : 1 Environment variable not found Environment variable not found

#### 7. Rek het script periodiek uit.

Bijvoorbeeld;

 scheduler schedule name bhmgr\_monitor\_schedule job name bhmgr\_monitor time start now repeat 0:0:10

#### Uitloggen

Wanneer de ipsec-tunnel omhoog is, toont de houtkap aan dat backhaul omhoog is. Wanneer de ipsec-tunnel is ingedrukt, toont de loginguitvoer aan dat de backhaul is ingedrukt. Op het moment van de down fase, begint de teller te dalen tot 0 en voert de reset van de interface of het opnieuw laden van de router uit. Als de backhaul weer online gaat, stelt de teller de standaardwaarde in.

Wanneer de ipsec-tunnel online is, toont de houtkap backhaul aan. Wanneer de loginguitvoer toont dat Backhaul is neergedaald, is de ipsec-tunnel omlaag. De teller begint te dalen:

2017 Mar 20 20:29:02 AST05-CGR %EEM\_ACTION-2-CRIT: Backhaul is down

2017 Mar 20 20:29:40 AST05-CGR %EEM\_ACTION-2-CRIT: bhmgr: 29 mins and 23 sec to BH Reset 2017 Mar 20 20:29:40 AST05-CGR %EEM\_ACTION-2-CRIT: bhmgr: 59 mins and 23 sec to RELOAD

Zodra de teller voor BH Reset naar 0 gaat, probeert het backhaul Manager-script de interface te herstellen wanneer de loguitvoer toont dat BH Reset-beleid is geactiveerd:

2017 Mar 20 17:43:33 AST05-CGR %EEM\_ACTION-2-CRIT: bhmgr: 7 mins and 57 sec to BH Reset 2017 Mar 20 17:43:33 AST05-CGR %EEM\_ACTION-2-CRIT: bhmgr: 37 mins and 57 sec to RELOAD 2017 Mar 20 17:43:34 AST05-CGR %VSHD-5-VSHD\_SYSLOG\_CONFIG\_I: Configured from vty by admin on scheduler 2017 Mar 20 17:43:35 AST05-CGR last message repeated 2 times 2017 Mar 20 17:43:35 AST05-CGR %EEM\_ACTION-2-CRIT: bhmgr: 7 mins and 55 sec to BH Reset 2017 Mar 20 17:43:35 AST05-CGR %EEM\_ACTION-2-CRIT: bhmgr: 37 mins and 55 sec to RELOAD 2017 Mar 20 17:53:36 AST05-CGR %VSHD-5-VSHD\_SYSLOG\_CONFIG\_I: Configured from vty by admin on scheduler 2017 Mar 20 17:53:37 AST05-CGR %EEM\_ACTION-2-CRIT: bhmgr: BH Reset policy hit 2017 Mar 20 17:53:37 AST05-CGR %VSHD-5-VSHD\_SYSLOG\_CONFIG\_I: Configured from vty by admin on scheduler 2017 Mar 20 17:53:38 AST05-CGR last message repeated 1 time 2017 Mar 20 17:53:38 AST05-CGR %EEM\_ACTION-2-CRIT: bhmgr: Performing module 2 reload in 30 seconds.

Zodra de teller voor RELOAD naar 0 daalt, probeert de backhaul Manager script de router opnieuw te laden wanneer de loguitvoer BH RELOAD-beleidshit laat zien:

2017 Mar 20 18:04:18 AST05-CGR %EEM\_ACTION-2-CRIT: bhmgr: 49 mins and 55 sec to BH Reset 2017 Mar 20 18:04:18 AST05-CGR %EEM\_ACTION-2-CRIT: bhmgr: 17 mins and 12 sec to RELOAD 2017 Mar 20 18:04:19 AST05-CGR %VSHD-5-VSHD\_SYSLOG\_CONFIG\_I: Configured from vty by admin on scheduler 2017 Mar 20 18:04:20 AST05-CGR last message repeated 2 times 2017 Mar 20 18:04:20 AST05-CGR %EEM\_ACTION-2-CRIT: bhmgr: 49 mins and 53 sec to BH Reset 2017 Mar 20 18:04:20 AST05-CGR %EEM\_ACTION-2-CRIT: bhmgr: 17 mins and 10 sec to RELOAD 2017 Mar 20 18:14:21 AST05-CGR %VSHD-5-VSHD\_SYSLOG\_CONFIG\_I: Configured from vty by admin on scheduler 2017 Mar 20 18:14:22 AST05-CGR last message repeated 2 times 2017 Mar 20 18:14:22 AST05-CGR %EEM\_ACTION-2-CRIT: bhmgr: 39 mins and 51 sec to BH Reset 2017 Mar 20 18:14:23 AST05-CGR %EEM\_ACTION-2-CRIT: bhmgr: 7 mins and 8 sec to RELOAD 2017 Mar 20 18:14:24 AST05-CGR %VSHD-5-VSHD\_SYSLOG\_CONFIG\_I: Configured from vty by admin on scheduler 2017 Mar 20 18:14:24 AST05-CGR last message repeated 1 time 2017 Mar 20 18:14:24 AST05-CGR %EEM\_ACTION-2-CRIT: bhmgr: 39 mins and 49 sec to BH Reset 2017 Mar 20 18:14:24 AST05-CGR %VSHD-5-VSHD\_SYSLOG\_CONFIG\_I: Configured from vty by admin on scheduler 2017 Mar 20 18:14:25 AST05-CGR %EEM\_ACTION-2-CRIT: bhmgr: 7 mins and 6 sec to RELOAD 2017 Mar 20 18:24:26 AST05-CGR %VSHD-5-VSHD\_SYSLOG\_CONFIG\_I: Configured from vty by admin on scheduler 2017 Mar 20 18:24:27 AST05-CGR last message repeated 2 times 2017 Mar 20 18:24:27 AST05-CGR %EEM\_ACTION-2-CRIT: bhmgr: 29 mins and 46 sec to BH Reset 2017 Mar 20 18:24:27 AST05-CGR %EEM\_ACTION-0-EMERG: BH RELOAD policy hit. Performing reload in 30 seconds